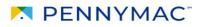

### **DocuSign Application: Frequently Asked Questions**

## 1. Q: I received a DocuSign request to provide documentation, is this a legitimate request from Pennymac? Requests did not come from DocuSign previously.

A: Yes. Collection requests for Quarterly Financials, Officer Certification, and Annual Renewal are now requested via DocuSign. The e-mail will come from "<u>PCGApproval@pnmac.com</u> via DocuSign".

# 2. Q: The document I received does not have fields to fill out and it is asking me to assign roles. Am I supposed to print the form out to complete?

A: No. DocuSign requests are sent to one e-mail address (an individual or group), as outlined below:

- <u>Initial Recipient</u>: The initial recipient should access DocuSign via the e-mailed link, they will be prompted to designate someone to "complete the application" and someone to execute the forms as an "authorized signer."
- <u>Completing the Application</u>: Once the roles are assigned by the initial recipient, the person assigned to "complete the application" will receive a link to the DocuSign package, the person completing the application should complete all required fields and select "Finish" (no signatures are required at this stage).
- <u>Signing Documents and Submitting</u>: Upon selecting "Finish" the person assigned as "authorized signer" will receive an e-mail from DocuSign; they can access the link, view the completed application, and sign all necessary documents. Once signed, the "authorized signer" should select "Finish" in order to submit the application.

Note: if the same person will be completing and acting as authorized signer, the same contact information can be entered in both roles, but the system will behave as described above.

#### 3. Q: Can the DocuSign package be sent to multiple people at once to complete?

A: No. DocuSign allows one user to complete their assigned sections, the package cannot be worked on simultaneously by multiple contact e-mails. However, if the client's contact e-mail is a group inbox, anyone with access to log in with the group e-mail will have access to work on the DocuSign request.

#### 4. Q: I already designated the contacts for the DocuSign package, but need to update to a new contact email. How do I update the contact?

A: If a contact e-mail needs to be re-assigned after designation, please e-mail <u>PCGApproval@pnmac.com</u> for assistance with the DocuSign package re-assignment.